Федеральное государственное бюджетное образовательное учреждение высшего образования «Комсомольский-на-Амуре государственный университет»

СКБ «Компьютерные и инженерные технологии»

## СОГЛАСОВАНО

Начальник отдела ОНиПКРС (подпись) Е.М. Димитриади  $\begin{array}{ccc} \langle\langle & \rangle & \rangle \end{array}$  $2024 r.$ 

**УТВЕРЖДАЮ** Проректор по научной работе 2024 г.  $\left\langle \left\langle \begin{array}{ccc} & & \\ & & \end{array} \right\rangle \right\rangle$ 

Декан ФАМТ  $\mathcal{W}$ О.А. Красильникова  $\sqrt{29}$   $\sqrt{05}$  2024 r.

Трехмерное моделирование поверхности подводного транспортного судна в системе «КОМПАС-3D»

Комплект проектной документации

Руководитель СКБ «КИТ»  $\frac{C}{P}$  27.05.2024 А.В. Свиридов

Руководитель проекта

 $\frac{100}{100}$  et. 05. 2024  $\frac{100}{100}$  H.B. Каменских

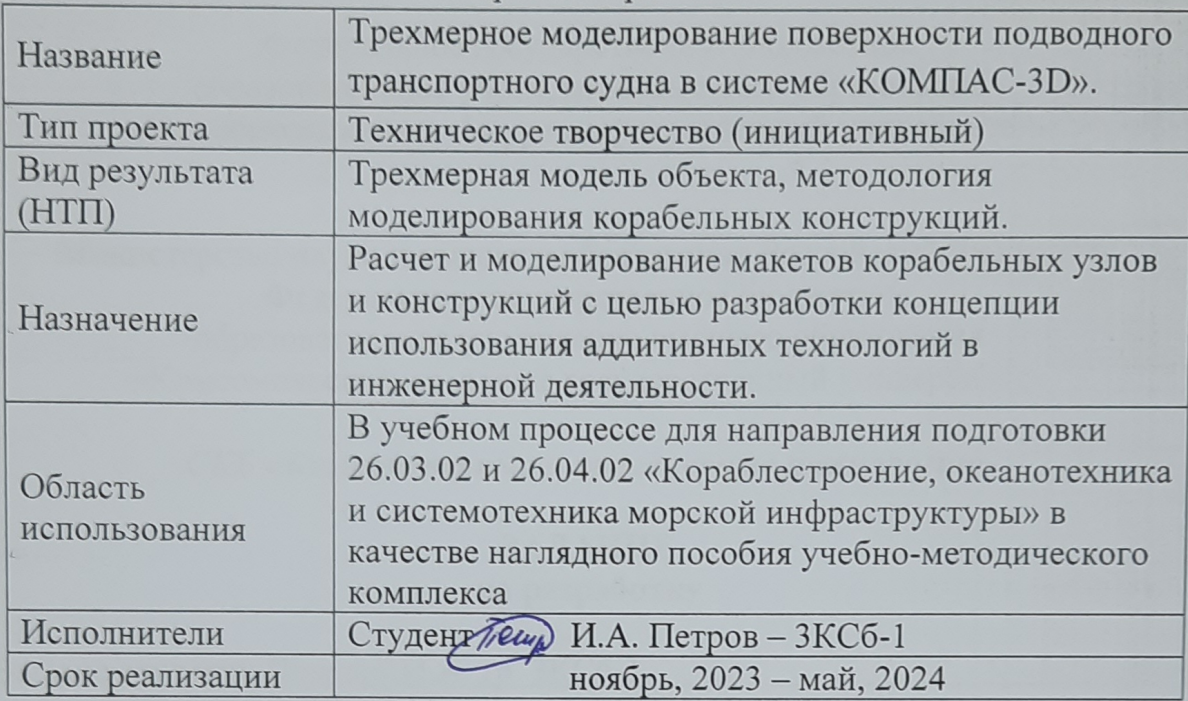

# Карточка проекта

 $\Lambda$ 

# Использованные информационно-технические ресурсы

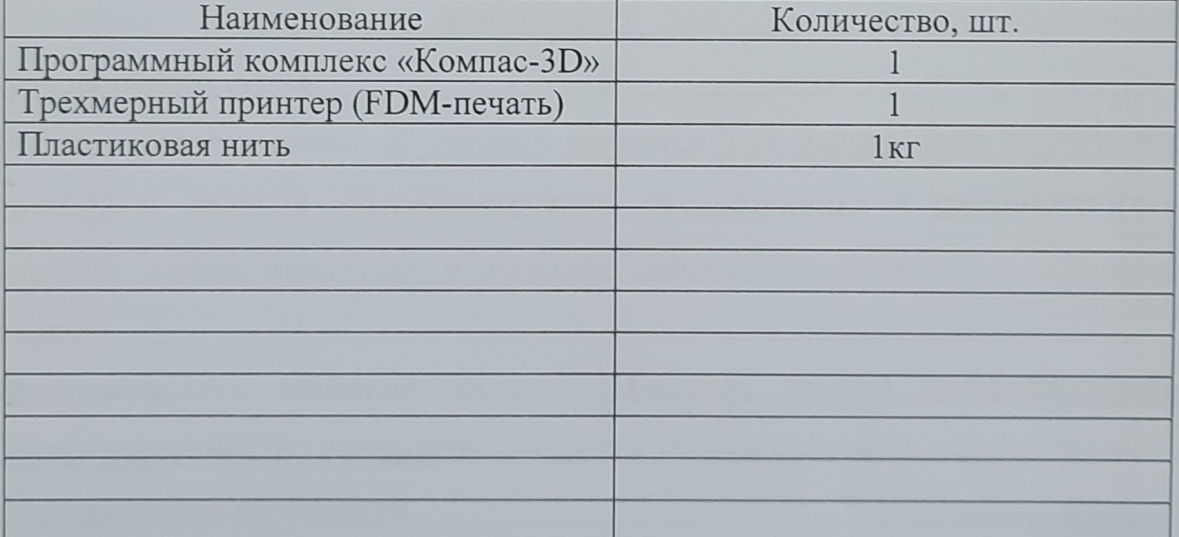

Федеральное государственное бюджетное образовательное учреждение высшего образования «Комсомольский-на-Амуре государственный университет»

Министерство науки и высшего образования Российской Федерации Федеральное государственное бюджетное образовательное учреждение высшего образования «Комсомольский-на-Амуре государственный университет»

#### *СКБ «Компьютерные и инженерные технологии»*

## **ЗАДАНИЕ на разработку**

Выдано студенту Петрову И.А. гр. 3КСб-1. . Название проекта: Трехмерное моделирование поверхности подводного транспортного судна в системе «КОМПАС-3D» .

Назначение: Исследование особенностей формы поверхности подводного транспортного судна .

Область использования: В учебном процессе для направления подготовки

26.03.02 и 26.04.02 «Кораблестроение, океанотехника и системотехника морской инфраструктуры» в качестве наглядного пособия и учебного задания .

Функциональное описание проекта: 3D-модель должна демонстрировать форму поверхности транспортного судна с учетом основных характеристик и существующих требований .

Техническое описание устройства: 3D-модель теоретической поверхности подводного транспортного судна должна соответствовать форме, характеристикам и требованиям, предъявляемым к поверхности подводного судна .

Требования: 3D-модель выполняется в CAD-системе «КОМПАС-3D». В модели разрабатывается только теоретическая поверхность. Конструкция, судовые системы и устройства не разрабатываются .

План работ:

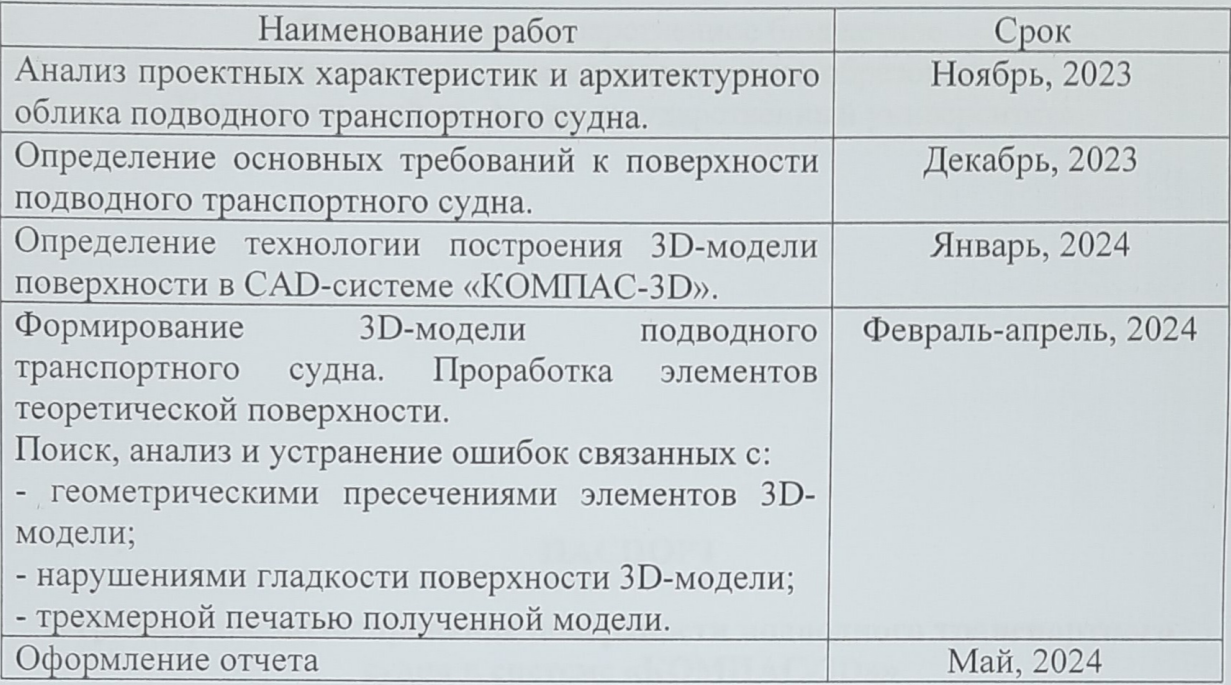

Комментарии:

Пояснительная записка к проекту выполняется по требованиям РД 013-2016 с

Графический материал оформляется по требованиям  $4.$ изм.

судостроительного черчения

Перечень графического и иного материала:

- 3D-модель теоретической поверхности подводного транспортного судна, макет рассчитанной теоретической поверхности

Руководитель проекта

 $\frac{12.10}{100}$  10.28 НА И.В. Каменских

Федеральное государственное бюджетное образовательное учреждение высшего образования «Комсомольский-на-Амуре государственный университет»

## ПАСПОРТ

## «Трехмерное моделирование поверхности подводного транспортного судна в системе «КОМПАС-3D»»

Руководитель проекта

27.05.24 PM

(подпись, дата)

И.В. Каменских

Комсомольск-на-Амуре 2024

# **Содержание**

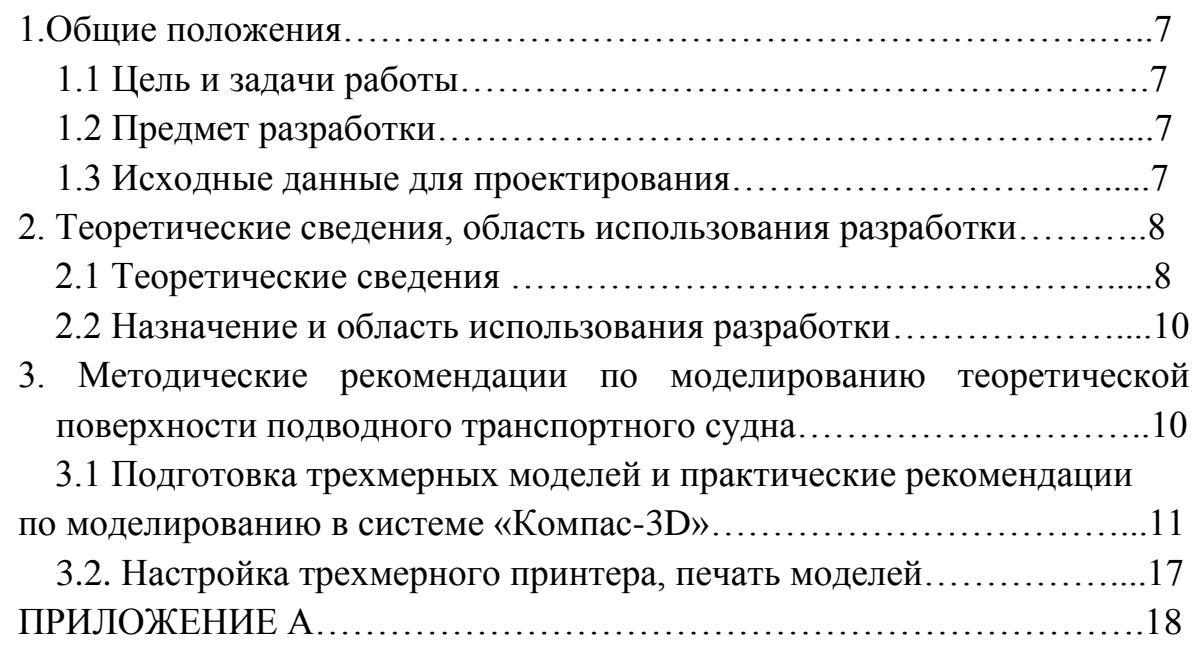

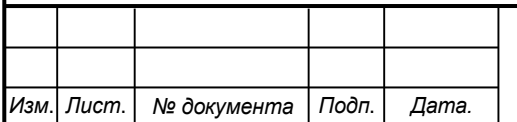

*Лист*

## **1 Общие положения**

1.1 Цель и задачи работы.

Цель работы заключалась в моделировании трехмерной модели поверхности подводного транспортного судна в системе «КОМПАС-3D» и описании методических рекомендаций для ее реализации.

Задачами проекта являлись: создание эскизов сечений, на их основе моделирование теоретической поверхности; разработка методических указаний по построению эскизов и элементов поверхности, получение трехмерной модели в программном комплексе «КОМПАС – 3D»; FDMпечать модели.

1.2 Предмет разработки.

Предметом разработки является трехмерная модель поверхности подводного транспортного судна в системе «КОМПАС-3D» и практические рекомендации по трехмерному моделированию поверхности подводного транспортного судна при изучении профильных дисциплин по направлению «Кораблестроение, океанотехника системотехника объектов морской инфраструктуры» (26.03.02 и 26.04.02).

1.3Исходные данные для проектирования.

Исходные данные проекта.

Диаметр судна *D*, м.

Первоначальная длина судна *L*, м.

Первоначальное отношение  $L/D = 9$ .

Создать трехмерную модель поверхности подводного транспортного судна в программном комплексе «КОМПАС-3D». Относительные размеры подводного транспортного судна и характерные сечения приведены на эскизе (рисунок 1). При моделировании провести равномерное (по сечениям) увеличение длины кормового эллипсоида в 1,5 раза.

Принять диаметр D подводного транспортного судна равным 10 м.

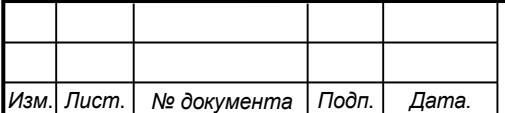

## *СКБ КИТ.6.ИП.01000000*

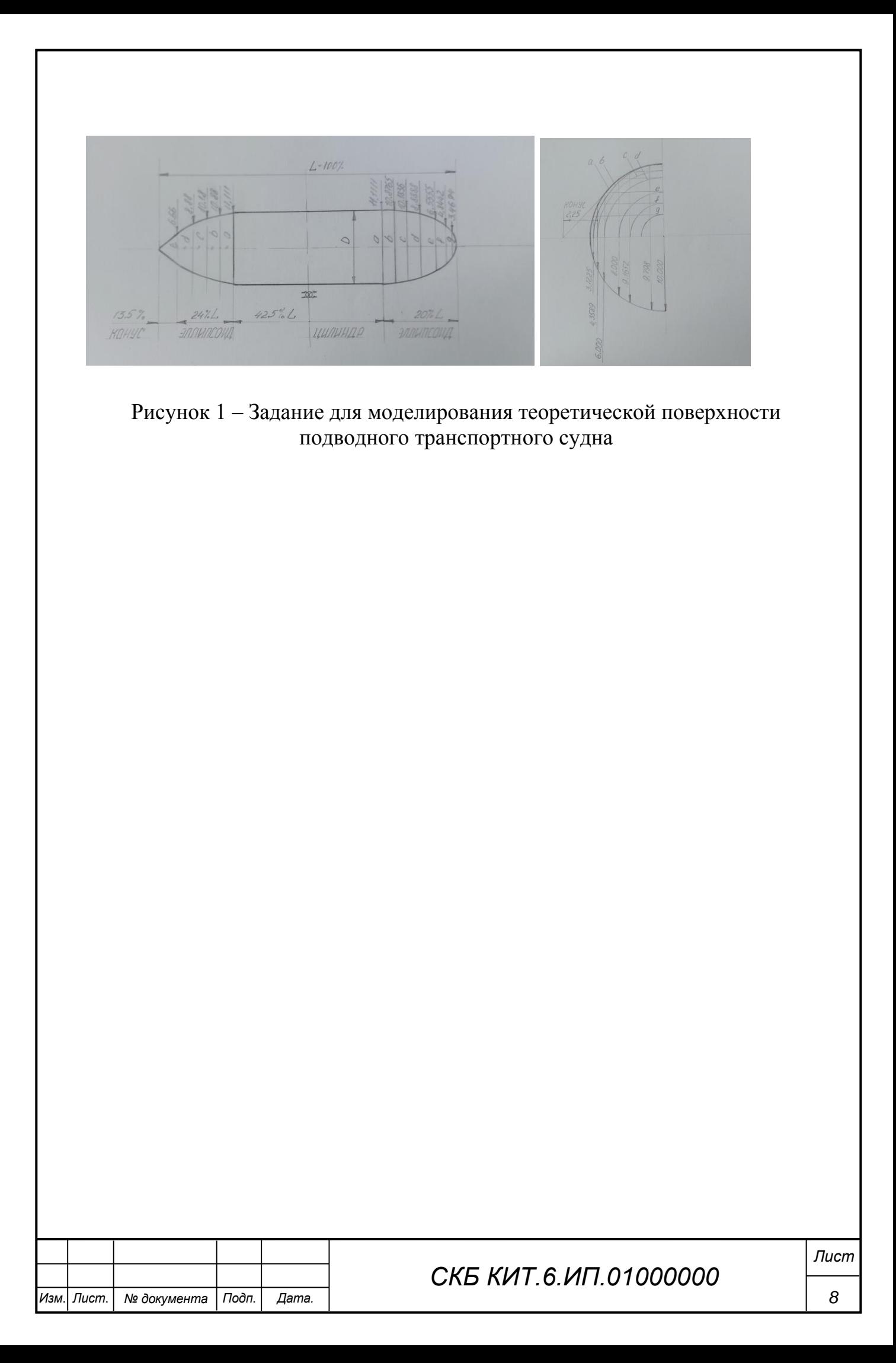

## **2 Теоретические сведения, область использования разработки**

2.1 Теоретические сведения.

Наибольший интерес у проектировщиков подводных судов вызывает освоение арктических морей (рисунок 2).

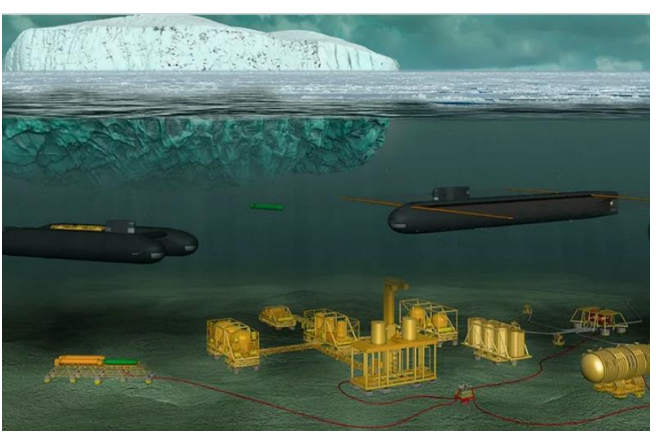

Рисунок 2 – Подводные танкеры

Наиболее перспективным считается перевозка подводными танкерами нефти и нефтепродуктов. Основные преимущества подводного танкера:

1. Регулярное круглогодичное плавание в Арктике без вынужденных простоев.

2. Отказ от использования ледоколов.

3. Высокая, по сравнению с надводными судами, скорость движения по трассе, не зависящая от ледовых и погодных условий.

4. Возможность выбора наиболее коротких маршрутов без привязки к ледовой обстановке.

5. Более надежная защита груза подо льдом и под водой, в том числе от терроризма.

6. Меньшие риски аварий и экологических катастроф.

Довольно интересная идея использовать подводное транспортное судно для перевозки лихтеров. Надводные лихтеры могут полностью соответствовать погрузочно-разгрузочным стандартам надводных судов. В порты на загрузку-разгрузку заходят лихтеры на 1000-2000 контейнеров и по поверхности следуют в сторону зоны льдов. Перед началом зоны льдов лихтеры загружаются в подводные транспортные суда и перевозятся подо

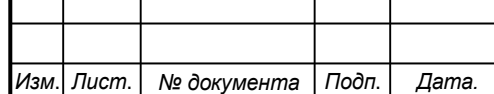

## *СКБ КИТ.6.ИП.02000000*

льдами до свободной воды по другую сторону от зоны льдов. Лихтеры проектируются и строятся согласно требованиям морских портов, предъявляемым к надводным судам, для обеспечения возможности эффективной механизированной погрузки–разгрузки.

Для выполнения данных задач подводное транспортное судно должно высокими мореходными качествами: плавучестью, остойчивостью, непотопляемостью, ходкостью и управляемостью. Расчеты по обеспечению мореходных качеств ведутся на основе знаний о форме поверхности подводного судна. Представление о форме и размерах подводного судна дает теоретический чертеж. Он представляет собой графическое изображение теоретической поверхности судна в трех взаимно перпендикулярных плоскостях. За теоретическую поверхность стальных судов принимают внутреннюю поверхность обшивки корпуса без учета ее толщины и выступающих частей (киль, рули, кронштейн, движители). В работе необходимо создать трехмерную модель теоретической поверхности подводного судна по эскизу и заданию.

2.2 Назначение и область использования разработки.

Назначение разработки состоит в ее применении в учебном процессе для направления подготовки 26.03.02 и 26.04.02 «Кораблестроение, океанотехника и системотехника морской инфраструктуры» в качестве наглядного пособия и учебного задания.

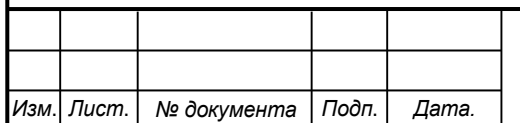

*Лист*

# **3. Методические рекомендации по моделированию теоретической поверхности подводного транспортного судна.**

3.1 Подготовка трехмерных моделей и практические рекомендации по моделированию в системе «Компас-3D».

Поверхность можно моделировать по нескольким алгоритмам. Можно использовать инструменты «Твердотельного моделирования» и «Каркас и поверхности».

Рассмотрим моделирование с помощью инструментов «Твердотельного моделирования».

На рисунке 1 показаны объекты, которые необходимо построить: эллипсоид носовой оконечности, цилиндр, эллипсоид кормовой оконечности, конус. Так как заданы размеры и относительные длины то, можно выполнить построение трехмерных объектов, используя указанные исходные данные. Создаем в файлах Детали каждый элемент корпуса.

Эллипсоид носовой оконечности построим из усеченных конусов. Полуоси оснований указаны на рисунке 1. Каждый такой конус создадим в отдельном файле. Для построения усеченного конуса необходимо создать эскизы его оснований. В режиме эскиза выбрать Эллипс на панели Геометрия. По заданным на эскизе размерам задать значения полуосей (рисунок 3).

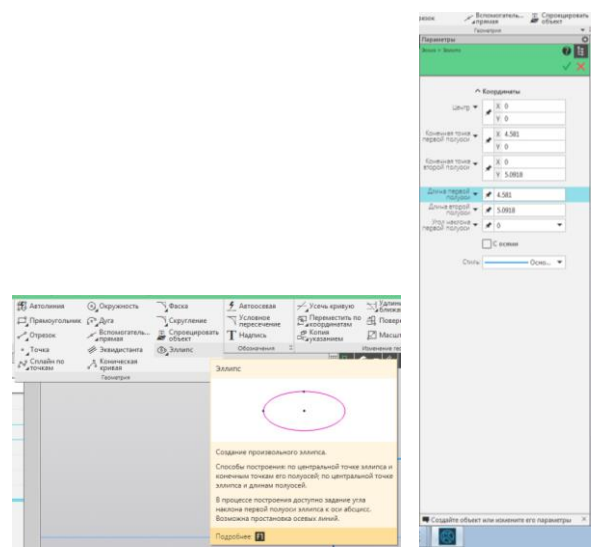

Рисунок 3 - Инструмент для построения эллипса

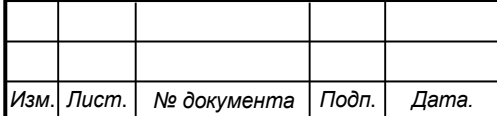

## *СКБ КИТ.6.ИП.03000000*

*Лист*

Подтвердить ввод . Построится эллипс. Можно указать размеры полуосей используя на панели Размеры - Авторазмер (линейный размер). Эскиз основания усеченного конуса на рисунке 4.

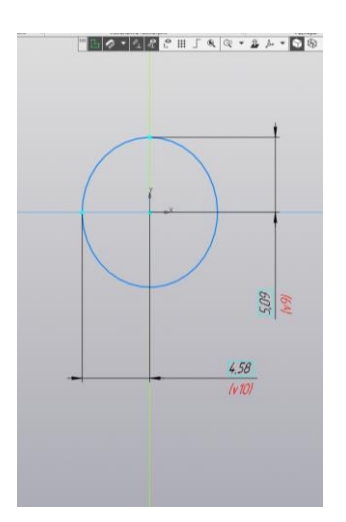

Рисунок 4 - Эскиз эллипса

Далее нужно выйти из режима Эскиза.

Построим второе основание усеченного конуса. Для этого необходимо создать эскиз на удалении от первого основания. На панели Вспомогательные объекты выберите Смещенная плоскость (рисунок 5). Укажите относительно какой плоскости проводится смещение и на какое расстояние.

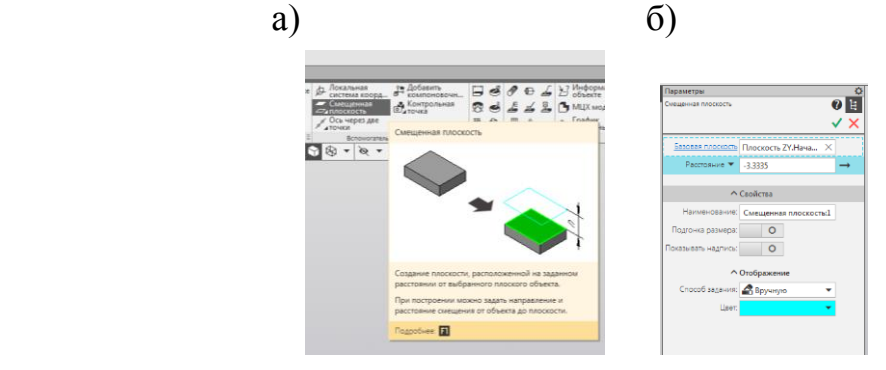

Рисунок 5 - Параметры смещенной плоскости: а - команда на панели; б - окно ввода параметров

Создайте эскиз основания в смещенной плоскости. Укажите при выборе режима эскиза, в качестве Базовой плоскости построения, смещенную плоскость.

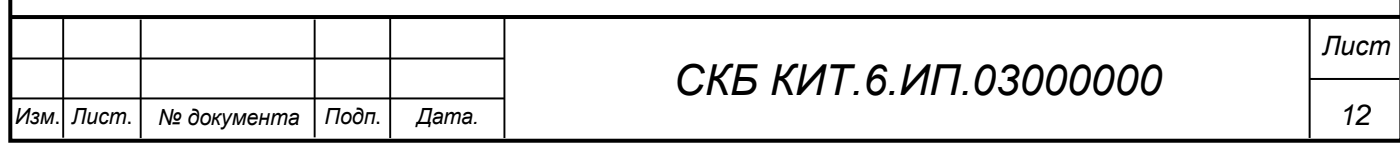

Постройте эскиз второго основания усеченного конуса по заданным размерам.

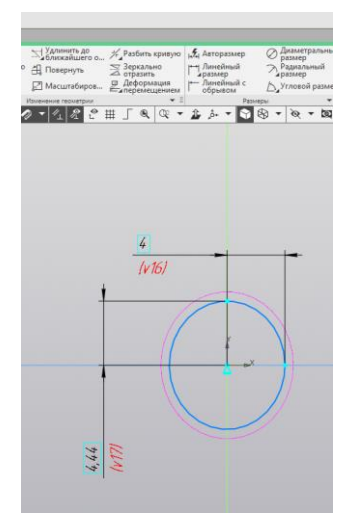

Рисунок 6 - Эскиз второго эллипса

Выйдите из режима эскиза.

Постройте поверхность усеченного конуса. Воспользуйтесь инструментами «Каркас и поверхности». На панели Поверхности выбрать операцию Линейчатая поверхность. Укажите кривые оснований конуса как контуры для построения поверхности (рисунок 7). Подтвердить ввод . Поверхность построена.

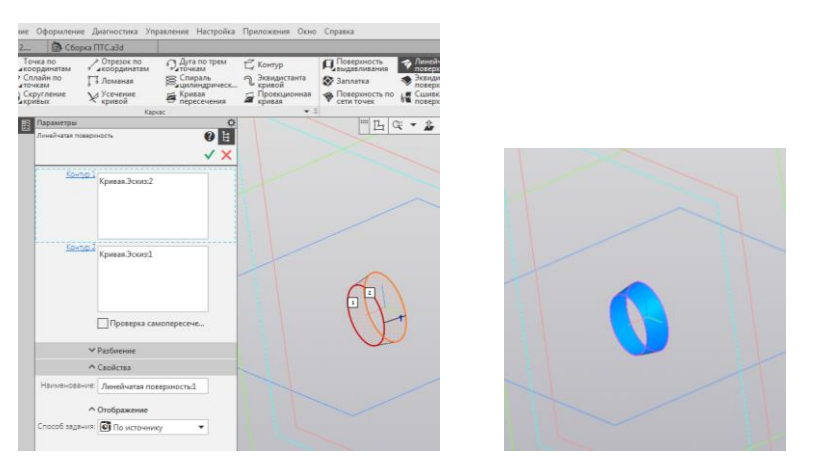

Рисунок 7 – Моделирование поверхности:

а – операция «Линейчатая поверхность»; б – линейчатая поверхность.

Для печати модели на 3D-принтере задайте толщину (рисунок 8).

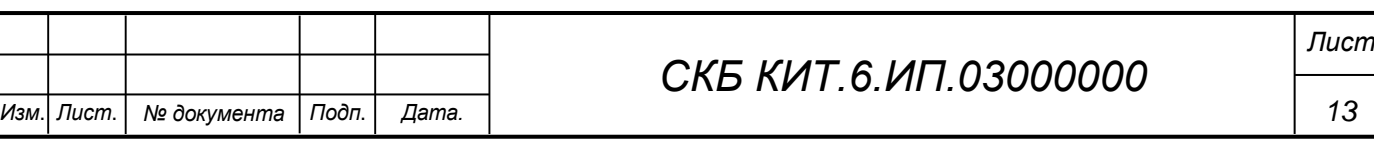

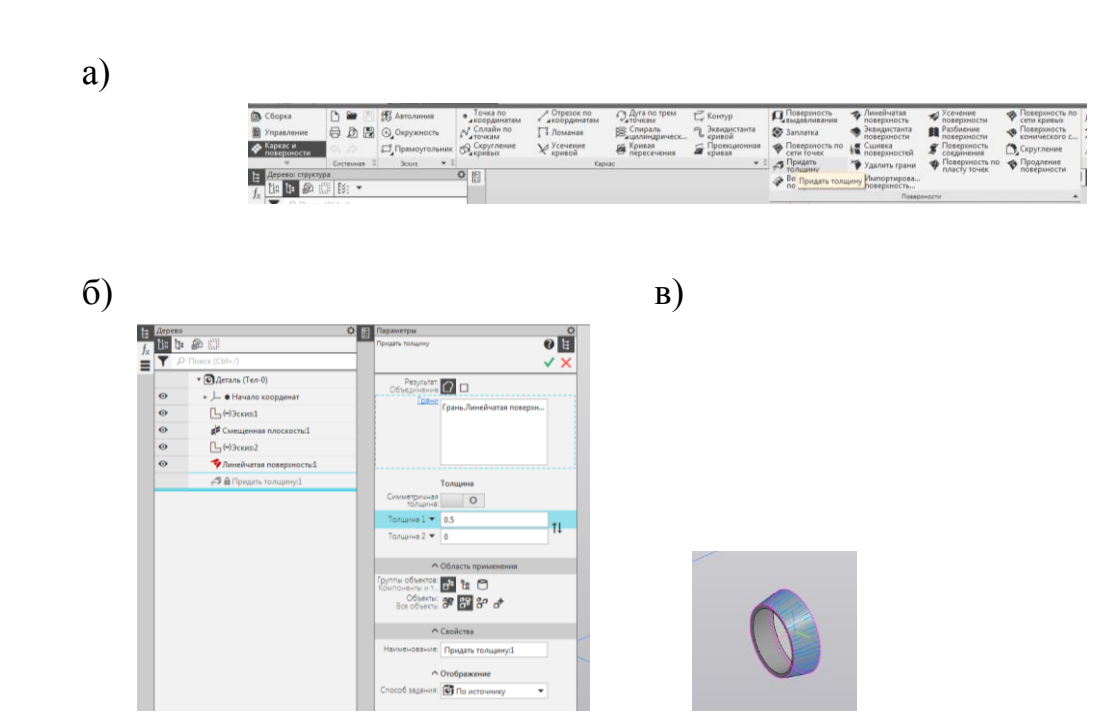

Рисунок 8 – Моделирование элемента поверхности судна:

а – панель «Поверхности»

б – операция «Придать толщину»; в – результат операции

По указанному алгоритму построены все элементы поверхности подводного транспортного судна.

В новом файле Сборка последовательно присоединяем друг кругу элементы поверхности, выполняя сопряжение по плоскостям оснований элементов и осям. Получили искомую поверхность (рисунок 9).

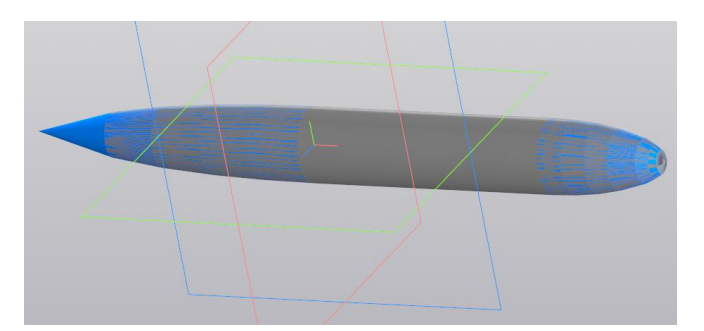

Рисунок 9 - Трехмерная модель теоретической поверхности подводного транспортного судна

Теоретическую поверхность подводного транспортного судна можно построить на основе эскизов сечений (данные на рисунке 1).

Эскизы поперечных сечений строятся по алгоритму описанному выше,

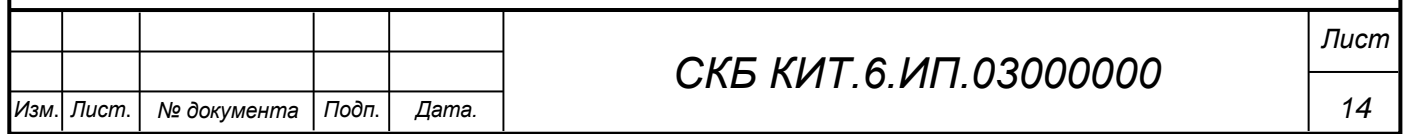

в соответствующих смещенных плоскостях.

В одном файле Деталь сформируется система кривых (рисунок 15).

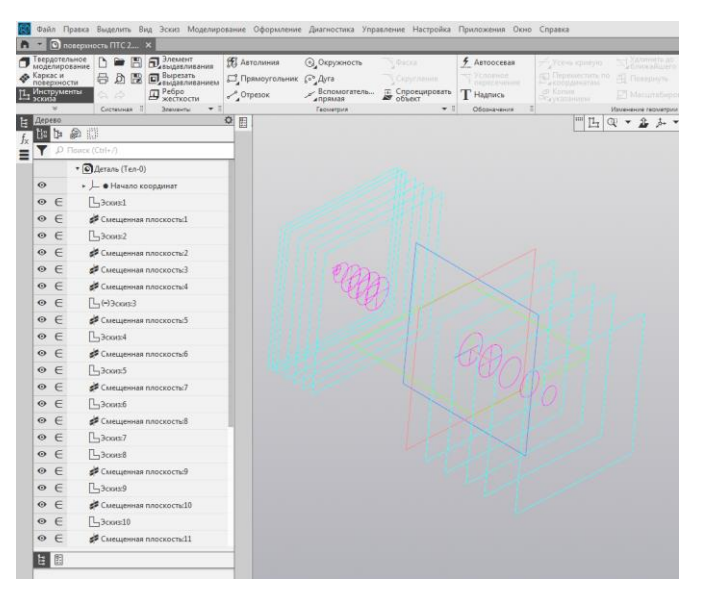

Рисунок 10 - Сечения

В режиме «Каркас и поверхности» выбрать на панели Поверхности Поверхность по сети кривых. В окне (Кривые U) последовательно задать все кривые построенные в смещенных плоскостях. Подтвердить ввод ... Поверхность построена.

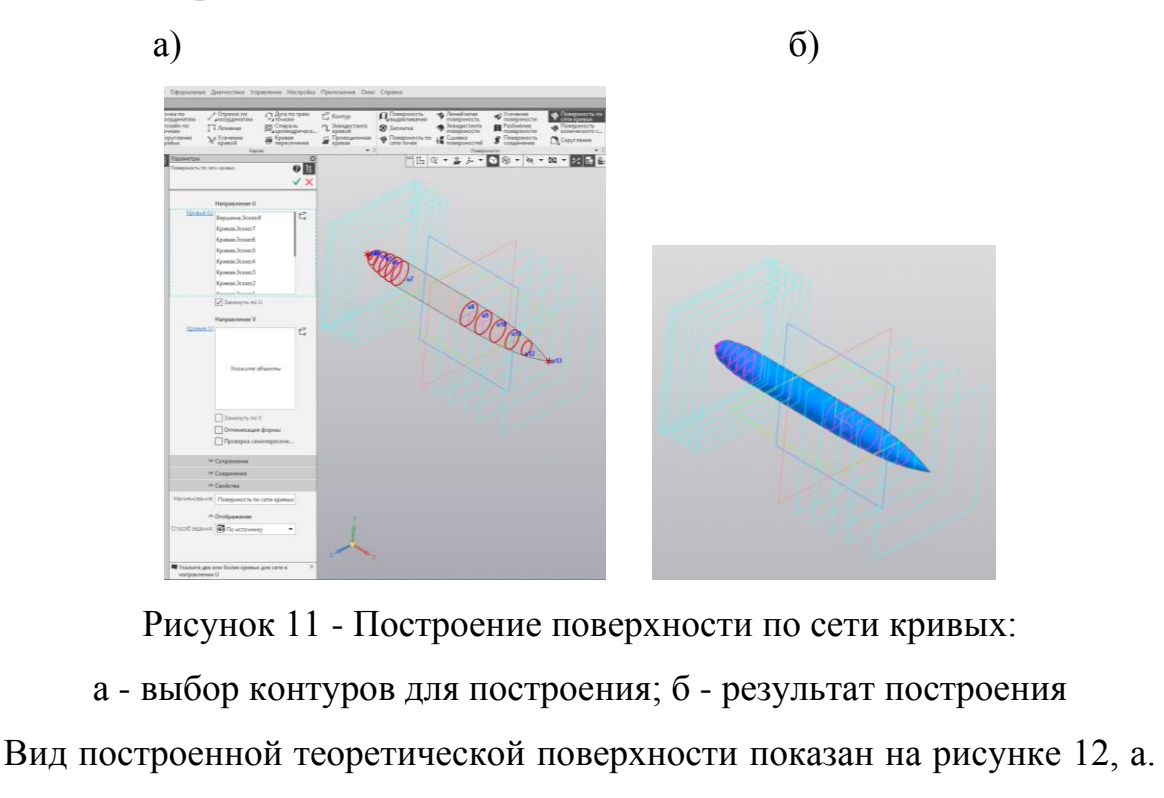

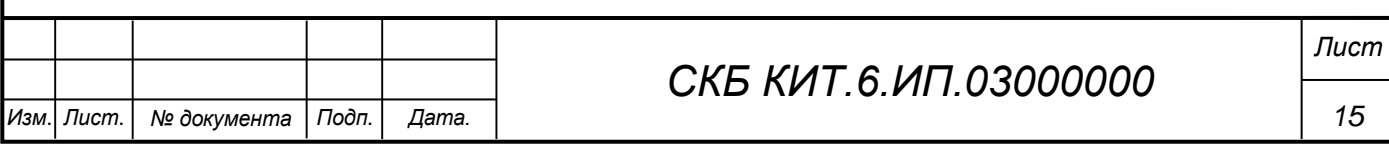

После придания толщины, вид тела показан на рисунке 12, б. Поверхность получилась более гладкой.

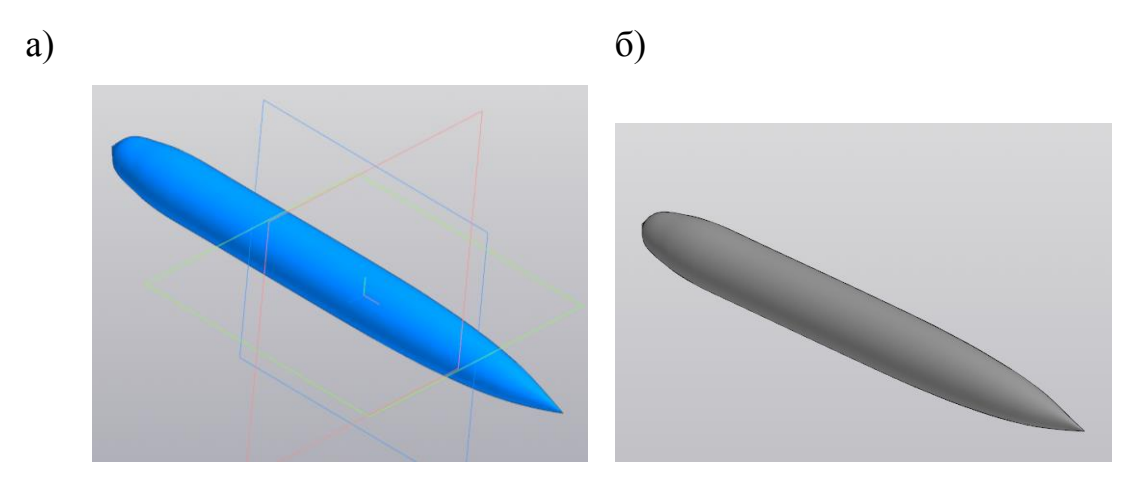

Рисунок 12 - Модель подводного транспортного судна:

а - поверхность; б - тело

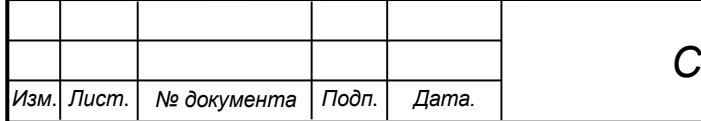

3.2 Настройка трехмерного принтера, печать моделей

Настройка трехмерного принтера и печать моделей состоит из нескольких основных этапов.

Этап 1.

Установка программного обеспечения и подключение принтера к компьютеру

Этап 2.

Диагностика двигателей. Этап необходим для проверки всех функций принтера. В первую очередь нужно испытать его электродвигатели. Затем можно напечатать пробную модель и посмотреть на качество работы.

Этап 3.

Большинство принтеров работают с форматом файлов STL. Чтобы отправить на печать модель, необходимо в панели управления нажать на кнопку «Резать» и найти файл с расширением .stl. После этого нажать кнопку «Открыть». Работа начнется через несколько секунд.

Этап 4.

Установить рабочую поверхность. Поверхность для изготовления модели должна быть из алюминия и покрыта разделительной пленкой.

Этап 5. Настройка работы принтера, регулировка температуры сопла и стола.

В ходе работы была получена трехмерная модель поверхности подводного транспортного судна в системе «КОМПАС-3D» и выполнена ее FDM-печать.

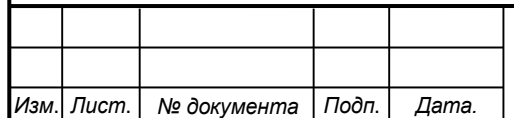

*Лист*

# ПРИЛОЖЕНИЕ А Печать трехмерной модели

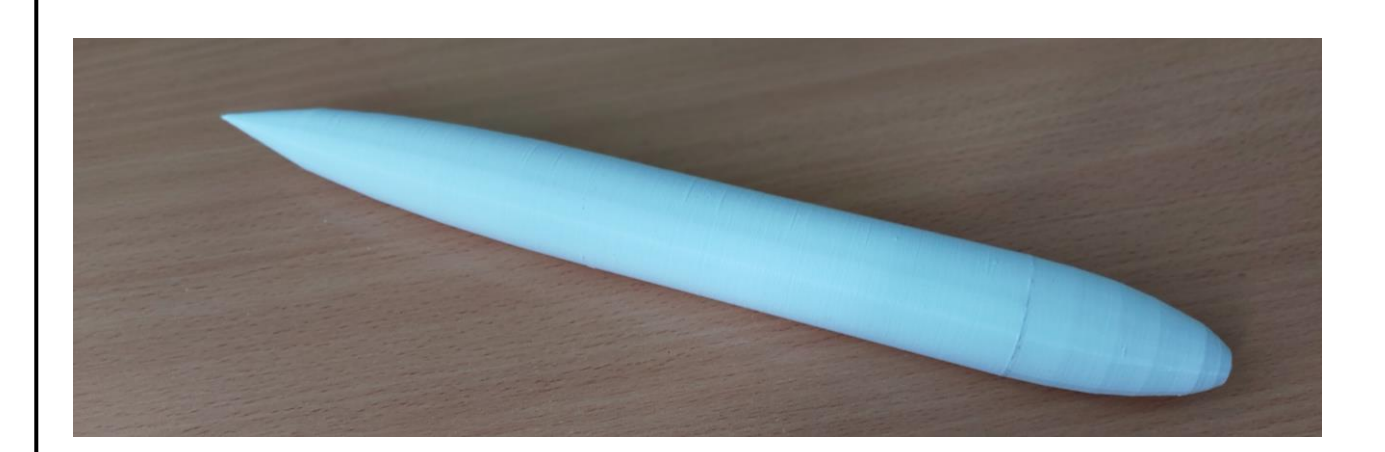

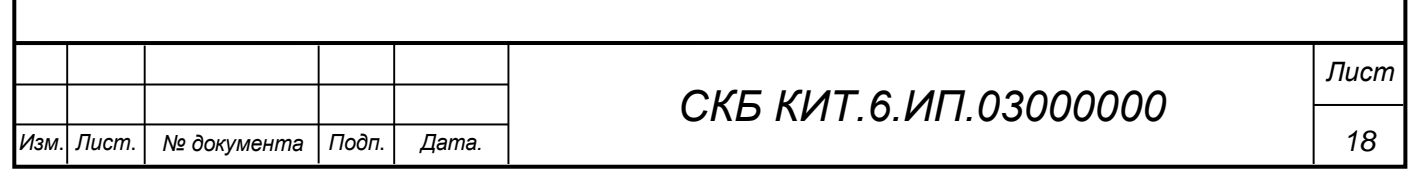

Федеральное государственное бюджетное образовательное учреждение высшего образования «Комсомольский-на-Амуре государственный университет»

СОГЛАСОВАНО

## **УТВЕРЖДАЮ**

Начальник отдела ОНиПКРС Е.М. Димитриади  $(n\phi0)$  $\left\langle \left\langle \begin{array}{ccc} & \left\langle \begin{array}{ccc} & \left\langle \begin{array}{ccc} & \left\langle \begin{array}{ccc} & \left\langle \begin{array}{ccc} & \left\langle \begin{array}{ccc} & \left\langle \begin{array}{ccc} & \left\langle \begin{array}{ccc} & \left\langle \begin{array}{ccc} & \left\langle \begin{array}{ccc} & \left\langle \begin{array}{ccc} & \left\langle \begin{array}{ccc} & \left\langle \begin{array}{ccc} & \left\langle \end{array} \right\rangle \end{array} \right\rangle \end{array} \right. \end{array} \right. \end{array} \right. \end{array} \right\rangle \end{array}$ 20 r. Декан А. Красильникова (подпись)

Проректор по научной работе А.В. Космынин  $(n^n, n^n)$ 20 r.  $\langle \langle$  $\rightarrow$ 

#### **AKT**

о приемке в эксплуатацию проекта «Трехмерное моделирование поверхности подводного транспортного судна в системе «Компас-3D».

г. Комсомольск-на-Амуре

 $\langle \langle 17 \rangle \rangle$   $\varrho_5$  2024  $\Gamma$ .

Комиссия в составе представителей:

со стороны заказчика

- А.В. Свиридов - руководитель СКБ,

- О.А. Красильникова - декан «ФАМТ»

со стороны исполнителя

- И.В. Каменских - руководитель проекта,

– И.А. Петров – гр.  $3KC6-1$ ,

составила акт о нижеследующем:

«Исполнитель» передает проект «Трехмерное моделирование поверхности подводного транспортного судна в системе «Компас-3D», в составе:

1. Трехмерной модели

2. Методических рекомендаций по изготовлению трехмерных моделей и сборки в программном комплексе «Компас-3D»

3. Макета рассчитанной поверхности подводного транспортного судна.

Руководитель проекта <u>43.05.24 Ml И.В.</u> Каменских

Исполнитель проекта

Gery 27. D. 24 V.A. Петров